# **Лабораторная работа № 8-9**

#### **Обработка экспериментальных данных**

**Цель работы:** закрепить навыки работы с данными в различных приложениях и научиться оформлять отчет в виде научной статьи. Кроме того, целью работы является сформировать понимание того, как оформляются рисунки к научным статьям и научиться оформлять текст по шаблону, как это происходит для научных журналов.

# **Оглавление**

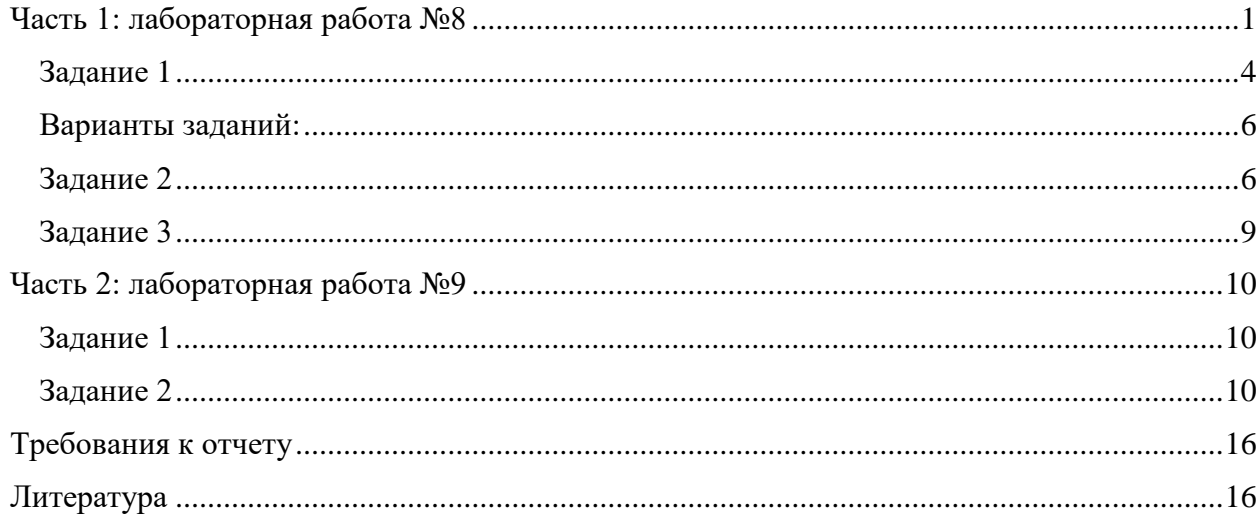

# **Часть 1: лабораторная работа №8**

<span id="page-0-0"></span>В данной части лабораторной работы будет проведено исследование поля напряжений вблизи стенки краевых дислокаций.

#### **Теоретическая часть**

**Дислокация** — линейный дефект или нарушение кристаллической решётки твёрдого тела. Наличие дислокаций существенно влияет на механические и другие физические свойства твердого тела. Выделяют два основных типа дислокаций: краевые и винтовые. В данной работе будет исследована краевая дислокация, показанная на рис. 1.

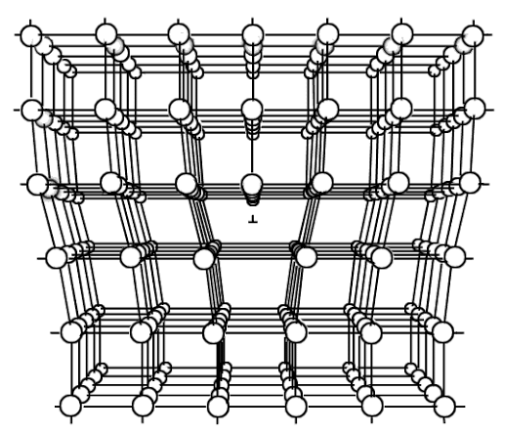

**Рис. 1.** Краевая дислокация

Такая дислокация представляет собой экстраплоскость, которая обрывается в некоторой области кристалла. Движение дислокаций играет ключевую роль в пластической деформации металлов. Краевая дислокация возникает при сдвиге в кристалле, как показано на рис. 2.

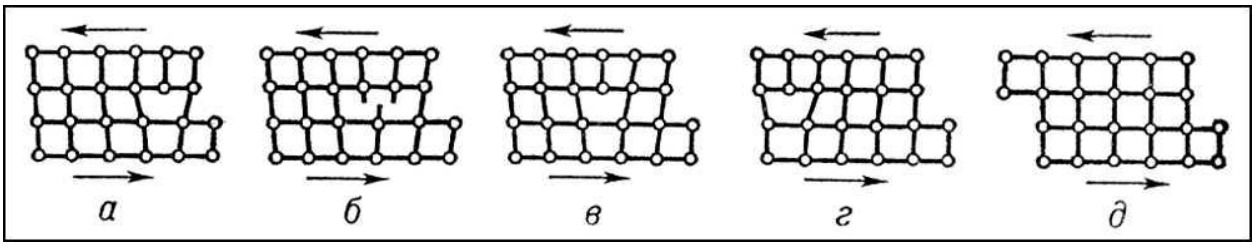

**Рис. 2.** Сдвиг в кристалле с зарождением дислокации: *а* – первый момент сдвига, когда появилась дислокация; *б* – момент когда дислокация перемещается, с одного узла к другому; *в-г* – смещение дислокации к краю кристалла; *д* – выход дислокации с противоположного края кристалла с появлением ступеньки

Малоугловые границы — стенки дислокаций возникают при росте кристаллов из расплава. Образование стенок дислокаций, приводящее к подразделению кристалла на субзерна — полигоны (многоугольники), называют полигонизацией. Если, например, до отжига в изогнутом кристалле дислокации были хаотично распределены по плоскостям скольжения (рис. 3, а), то в результате отжига при полигонизации они выстраиваются одна над другой в вертикальные стенки (рис. 3, б).

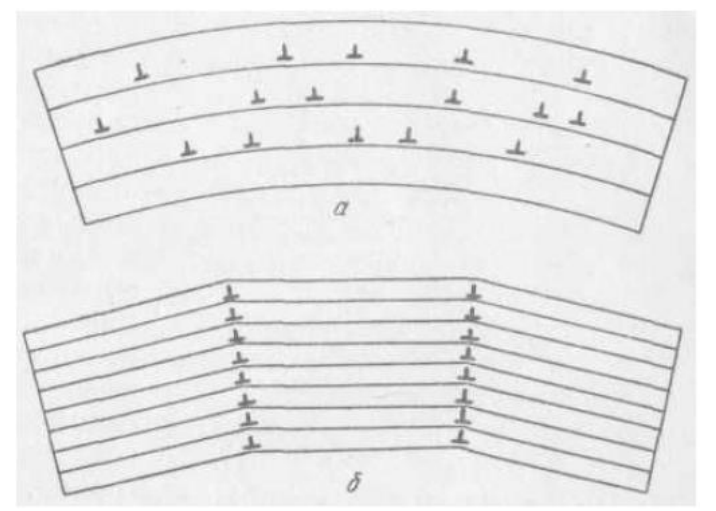

**Рис. 3.** Схема полигонизации: *а* — хаотичное расположение краевых дислокаций в изогнутом кристалле; *б* — стенка из дислокаций после полигонизации.

Такие малоугловые границы (или стенки дислокаций) упруго взаимодействуют с отдельными дислокациями. На рис. 4 показан один из возможных вариантов такого взаимодействия: дислокации того же знака, что и дислокации в стенке, отталкиваются от стенки в незаштрихованной области и притягиваются к ней в заштрихованных областях.

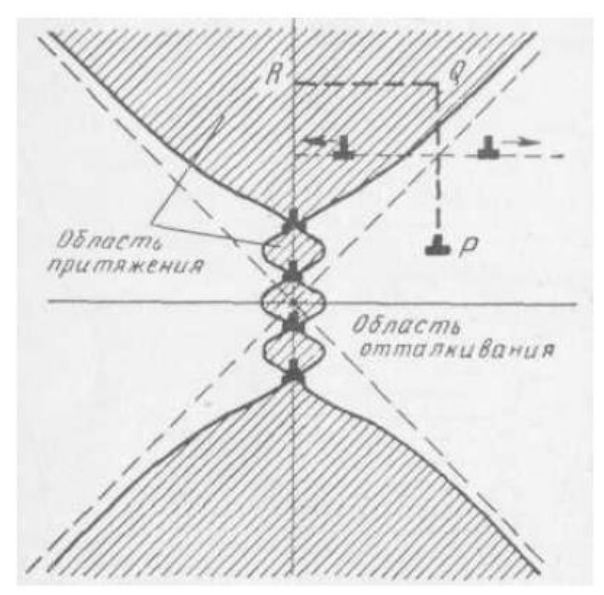

**Рис. 4.** Области притяжения (заштрихованы) и отталкивания краевых дислокаций стенкой из четырех дислокаций.

Если дислокация находится в точке Р, то она переползанием может попасть в область притяжения (путь PQ) и затем скольжением пристроиться к стенке, продолжив ее (путь QR). Малоугловая граница притягивает к себе точечные дефекты, в том числе и примесные атомы, вследствие упругого взаимодействия с ними дислокаций, составляющих границу. Это притяжение, как вытекает из сказанного выше, реализуется в зоне, простирающейся всего на несколько межатомных расстояний от границы. Примесные атмосферы тормозят миграцию малоугловых границ, стабилизируя субструктуру [1].

Известно выражение для полей напряжений, возникающих вблизи стенки краевых дислокаций в изотропном теле в условиях плоского напряженного состояния [2]. Положение стенки относительно некоторой декартовой системы координат *x*, *y* охарактеризуем радиус-вектором **R**=(*Rx, Ry*) любой ее дислокации, при этом предполагается, что стенка параллельна оси *y* (см. рис. 5).

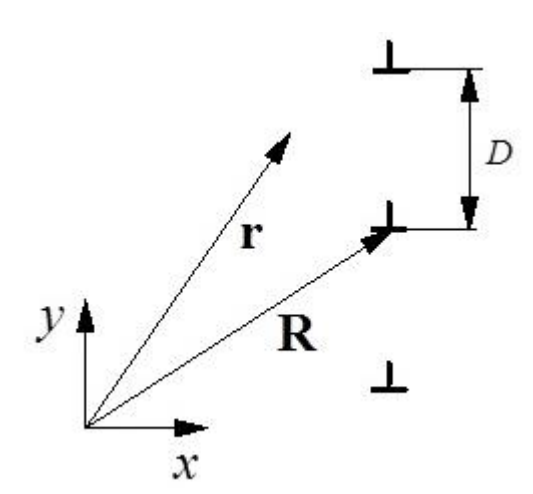

**Рис. 5.** Стенка краевых дислокаций.

Компоненты тензора напряжений в точке с радиус-вектором **r** = (*rx,ry*) будут определены следующим образом:

$$
\sigma_{xy} = \sigma_0 2\pi X [\cosh(2\pi X)\cos(2\pi Y) - 1],\tag{1}
$$

$$
\sigma_{xx} = -\sigma_0 \sin(2\pi Y) [\cosh(2\pi X) - \cos(2\pi Y) + 2\pi X \sinh(2\pi X)], \quad (2)
$$

$$
\sigma_{yy} = -\sigma_0 \sin(2\pi Y) [\cosh(2\pi X) - \cos(2\pi Y) - 2\pi X \sinh(2\pi X)], \quad (3)
$$

где

$$
\sigma_0 = \frac{Gb}{2D(1 - nu)[\cosh(2\pi X) - \cos(2\pi Y)]^2},\tag{4}
$$

где, в свою очередь, переменные  $D$  – расстояние между дислокациями в стенке,  $b$  – модуль вектора Бюргерса,  $X=(r_x-R_x)/D$ ,  $Y=(r_y-R_y)/D$ , *пи* – коэффициент Пуассона.

#### Практическая часть

Как видно из уравнений (1)-(3), компоненты тензора напряжений убывают экспоненциально с удалением от стенки дислокаций. Зависимость полей напряжений, созданных дислокационной стенкой, от безразмерных координат Х, Y, посчитанных по формулам (1)-(3), показано на рис. 6. Левая колонка представляет изменения компонент тензора напряжений как функции расстояния до стенки X при (а)  $Y=0.1$ , (b)  $Y=0.5$ , правая колонка представляет изменения компонент тензора напряжений как функции расстояния до стенки Y при (а) X=0.1, (b) X=1. Параметры  $D = 1$  нм;  $b = 0.5$  нм;  $G = 20$  ГПа,  $nu = 0.35$ .

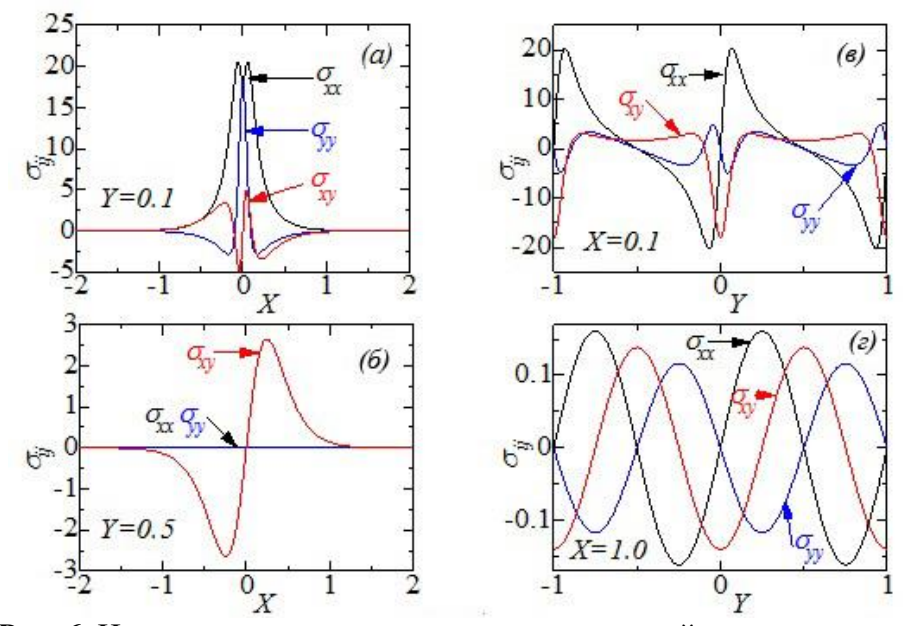

Рис. 6. Напряжения от стенки краевых дислокаций при разных условиях

<span id="page-3-0"></span>Задание 1: построить аналогичные зависимости напряжения от расстояния до стенки дислокации по вариантам, используя программу SciLab.

- 1) Задаем все постоянные: *D*, *nu*, *G*, *b* (по вариантам)
- 2) Задаем диапазон в котором будет изменяться координата *х* и *у*, то есть задаем два массива

 $\leftarrow$  x=[-2:0.1:2];

#### $\rightarrow$  y=[-1:0.1:1];

3) Задаем 4 постоянные величины для которых будем производить расчет

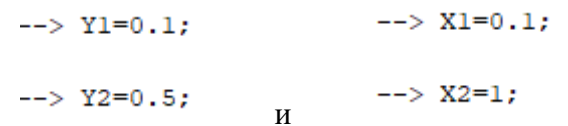

- 4) Для расчета применим цикл For, который позволит перебрать все значения х или у для заданных переменных --> for i=1:length(x) - данная команда задает интервал выполнения цикла for для всех переменных  $i$  от 1 до величины последнего значения массива х. Аналогично будем использовать цикл для *j* от 1 до последнего значения массива у.
- 5) Далее вычислим  $\sigma_0$  по формуле (4). Сначала будем исследовать напряжения при смещении точки вдоль оси х при заданном значении  $Y1$ .
	- $\rightarrow$  for  $i=1$ : length  $(x)$

```
> sigma 0 = (G * b)./(2 * D * (1 - nu) * ((cosh(2 * * pi * x(i)) - cos(2 * * pi * Y1)) . ^2));
```
- > A = sigma  $0 * sin(2 * %pi * Y1)$ ;
- > CoCo(i)=cosh(2\*\spi\*x(i))\*cos(2\*\spi\*Yl);
- > CoCo2(i)=cosh(2\*\spi\*x(i))-cos(2\*\spi\*Y1);
- > s xy(i)=sigma  $0*2*$ \$pi\*x(i)\*(CoCo(i)-1);
- > s xx(i)= $A^*(C_0C_02(i)+2*8pi*x(i)*sinh(2*8pi*x(i)))$ ;
- > s yy(i)= $A^*(CoCo2(i)-2*8pi*x(i)*sinh(2*8pi*x(i)))$ ;
- $>$  end

Для простоты выражения (1-3) были разделены на переменные СоСо, СоСо2 и А. В первой строке цикла рассчитаем  $\sigma_0$  по формуле (4).

Введем переменную А, которая является первой частью выражения в формуле (1).

Введем переменные СоСо и СоСо2, которые затем будут использованы в расчете и являются частью выражения в формулах (2) и (3).

Рассчитаем напряжения при постоянной  $Y1$  и переменном  $x(i)$ .

Дополнительные переменные являются лишь вспомогательными и весь расчет можно проводить без них, сразу вводя выражения (1)-(3) целиком. Данные переменные вводятся лишь для упрощения.

Внимание! Названия переменных СоСо, СоСо2, A, s\_xx, s\_yy, s\_xy, sigma\_0 - задаются произвольно пользователем! Задайте свои собственные названия переменных. Переменные b, D, nu, X1, X2, Y1, Y2, x[i], y[i] – имеют заданные обозначения.

Аналогичные циклы нужно создать для x[i] и Y2; y[i] и X1; y[i] и X2. Всего 4 цикла в программе. В отчете представить скрин экрана с расчетами. Будьте внимательны при задании переменных. В итоге у вас должно быть 4 массива, содержащих напряжения  $\sigma_{xy}$ ; 4 массива, содержащих напряжения  $\sigma_{xx}$  и 4 массива, содержащих напряжения  $\sigma_{yy}$ , которые необходимы для построения графиков.

**Пример расчета при изменяющемся значении**  $\nu[i]$  **и постоянном X1:** 

```
\rightarrow for i=1: length (v)
 > v04=(G*b)./(2*D*(1-nu)*((cosh(2*\pi*Xl)-cos(2*\pi*y(j))).^2));
 > U4(j)=(-v04)*sin(2*\spi*y(j));
 > q4(j) = \cosh(2 * *pi * XI) * \cos(2 * *pi * y(j));> a4(j) = cosh(2 * *pi * XI) - cos(2 * *pi * y(j));> xv4(i)=v04*2*%pi*Xl*(q4(i)-1);
 > xx4(j)=U4(j)*(a4(j)+2*\spi*X1*sinh(2*\spi*X1));
 > yy4(j) = U4(j) * (a4(j) - 2*8pi*XL*sinh(2*8pi*XL));> end
```
Здесь переменные обозначены по-другому:  $\sigma_0$  как v04; первая часть выражения в формуле (1) как U4(j); части выражений (2) и (3) как q4 и a4, а сами компоненты напряжений ху4; xx4; yy4.

# <span id="page-5-0"></span>Варианты заданий:

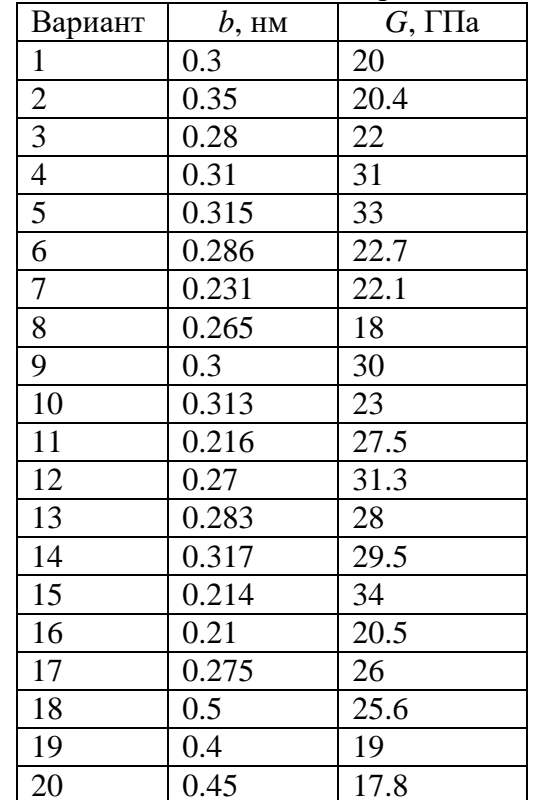

Для четных вариантов  $D = 1$ ; для нечетных вариантов  $D = 2$ . Для всех вариантов  $nu = 0.35$ .

<span id="page-5-1"></span>Задание 2: Построить графики зависимости, как в примере на рис. 6.

После выполнения задания 1 у вас есть два массива - x[i] и y[i], а также массивы напряжений, например, s\_xx1; s\_xx2; s\_xx3; s\_xx4, где содержатся напряжения  $\sigma_{xx}$  для разных значений Х и Ү. Всего у вас должно быть 12 массивов с разными напряжениями.

1) Создадим четырехпанельный рисунок в SciLab и прорисуем каждый из четырех панелей рисунка отдельно.

Для этого существует функция subplot(22N), где N - это номер рисунка по порядку Пример:

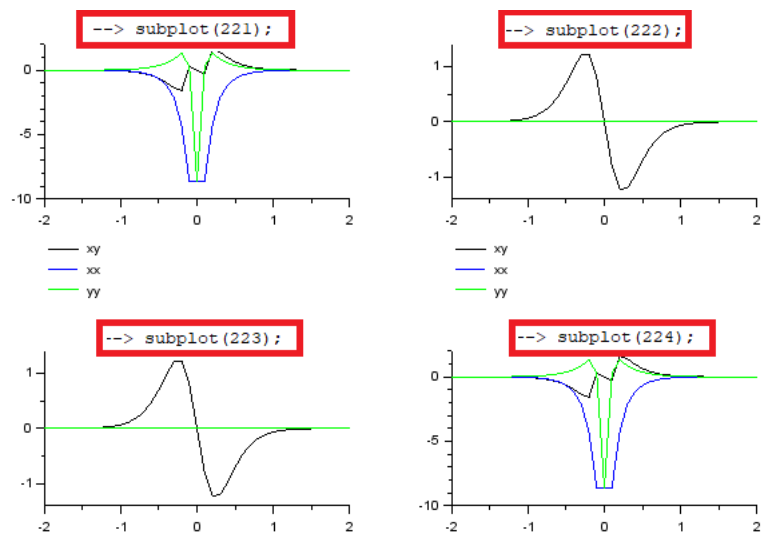

Для того, чтобы было удобнее отрисовывать рисунки введем некоторое количество новых переменных. Рассмотрим построение 1-го графика subplot(221):

```
\rightarrow for i=1:length(x)
  > sigma 0=(G*b)./(2*D*(1-nu)*((cosh(2*\$pi*x(i))-cos(2*\$pi*Yl)).^2));
  > A = - sigma 0*sin(2*8pi*Y1);
  > CoCo(i)=cosh(2*\spi*x(i))*cos(2*\spi*Yl);
  > CoCo2(i)=cosh(2*%pi*x(i))-cos(2*%pi*Yl);
  > s_xyl(i)=sigma_0*2*%pi*x(i)*(CoCo(i)-l);
  > s xxl(i)=A^*(C_0C_02(i)+2*8pi*x(i)*sinh(2*8pi*x(i)));
  > s yyl(i)=A^*(C_0C_02(i)-2^*gpi*x(i)*sinh(2*§pi*x(i)));
  > end
\leftarrow> SXY1=s xy1';
\rightarrow SXX1=s xx1';
\rightarrow SYY1=s_yy1';
\leftarrow subplot (221);
```
--> plot2d(x', [SXY1', SXX1', SYY1'], leg="s xy@s xx@s yy")

В результате мы получим следующий вид рисунка:

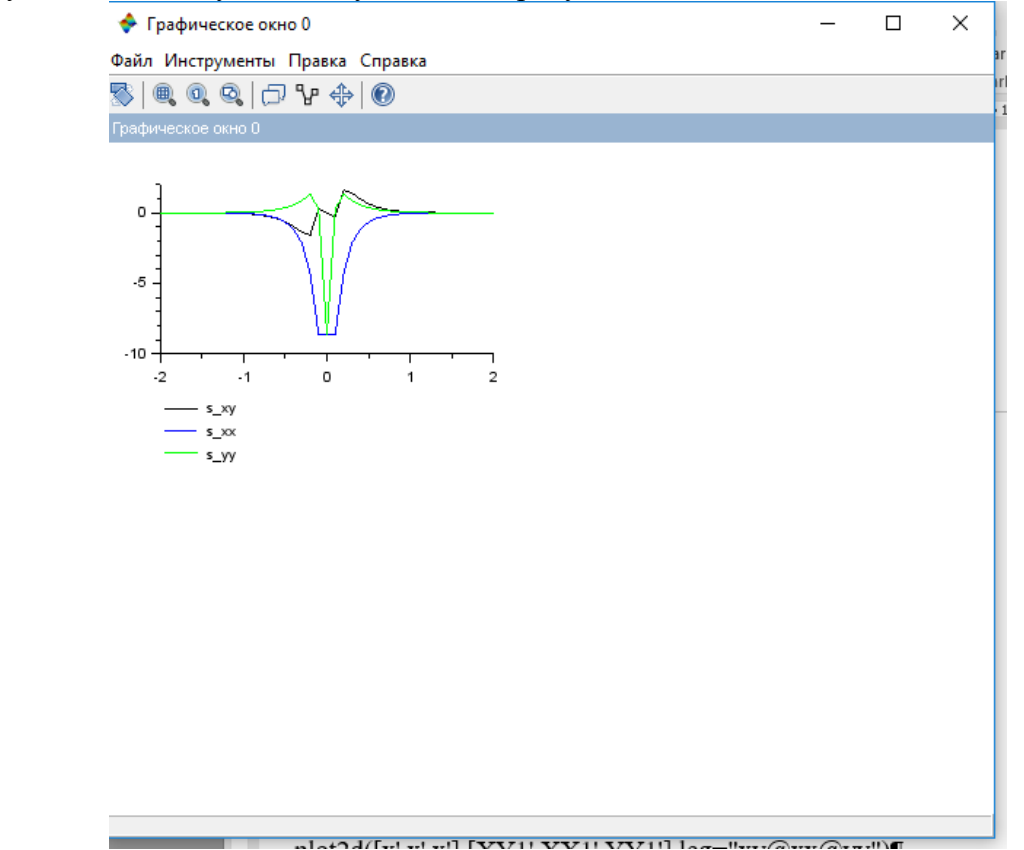

Аналогичным образом необходимо построить остальные три графика.

Внимание! В примере показан простейший вариант оформления. Итоговый график должен быть оформлен по всем правилам. Оформить график вы можете как с помощью SciLab, так и с помощью SciDavis или PIXLR на ваше усмотрение (можно использовать любую удобную для вас программу, помимо названных, даже Paint). Процесс выполнения представить скринами экрана в ключевые моменты. Пример оформления приведен ниже. Требования к графику: шрифт только Times New Roman или Courier; размер шрифта такой, чтобы было хорошо видно цифры по осям; напряжения с одинаковыми индексами xx, yy,

xy обозначаются одинаковым типом линий. Цвета и символы могут быть любые, линии могут быть со значками или без. Все переменные обозначены курсивом, все цифры обычным прямым шрифтом.

Внимание! Все указанные выше действия могут быть реализованы с помощью других команд. Поэтому вы можете не повторять в точности показанные команды. Однако итоговый результат должен выглядеть правильно.

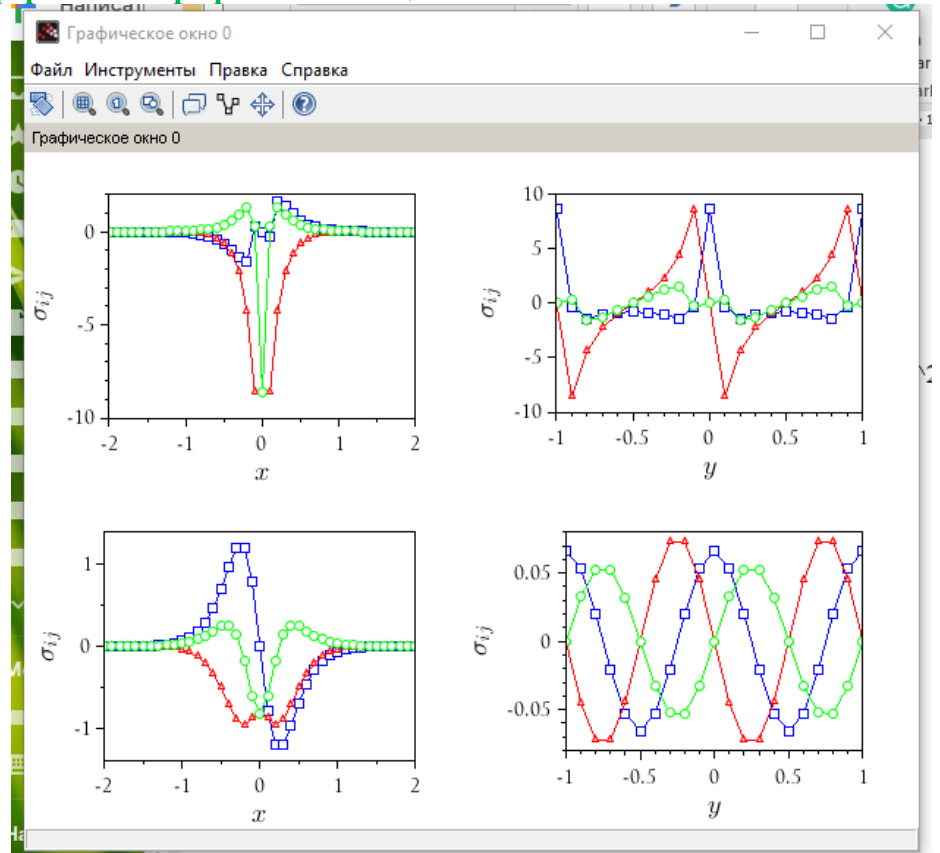

#### **Пример оформления графика с помощью SciLab:**

# **Пример оформления с помощью PIXLR**

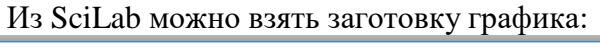

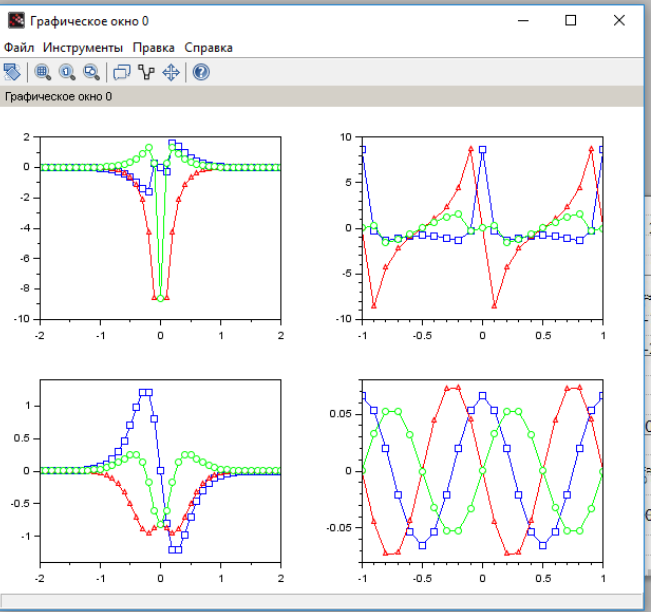

А в программе для обработки картинок сделать аккуратные подписи по осям:

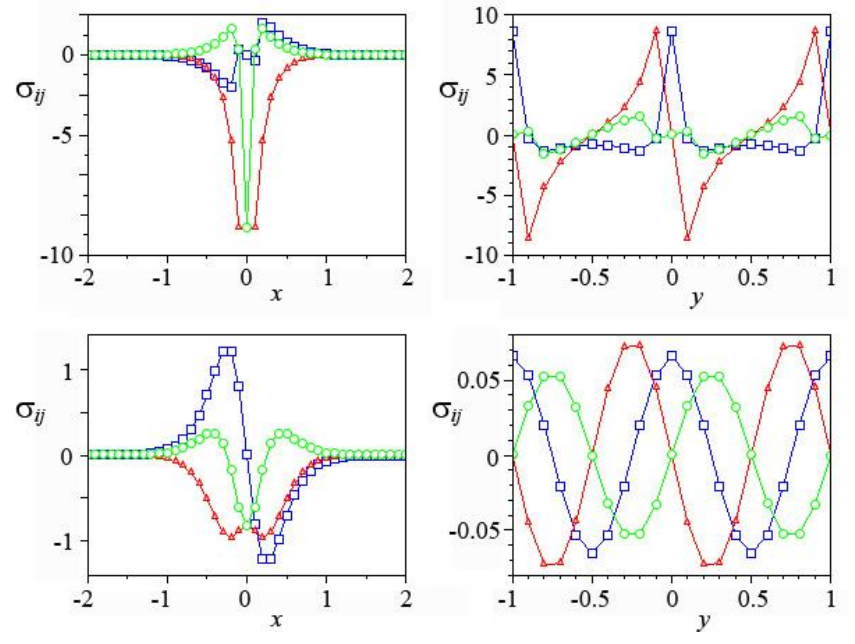

<span id="page-8-0"></span>**Задание 3**: работа с программой для обработки рисунков (например, PIXLR, Photoshop, Paint).

Далее в программе для обработки рисунков необходимо добавить легенду (т.е. что означает каждая линия), добавить при каких значениях Х и Y были получены графики, а также усложнить рисунок, добавив схему стенки дислокаций.

Легенду можно расположить в любом свободном месте графика.

Также необходимо добавить обозначения панелей графика – (а), (б), (а) и (г). Такие обозначения можно расположить в любом свободном месте графика.

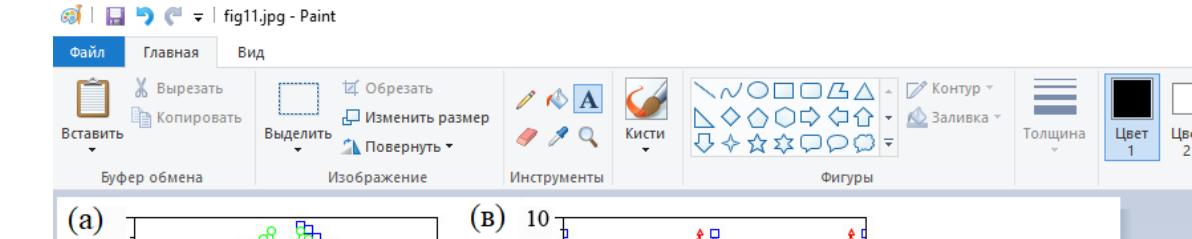

# **Пример** итогового рисунка, оформленного с помощью простого редактора Paint:

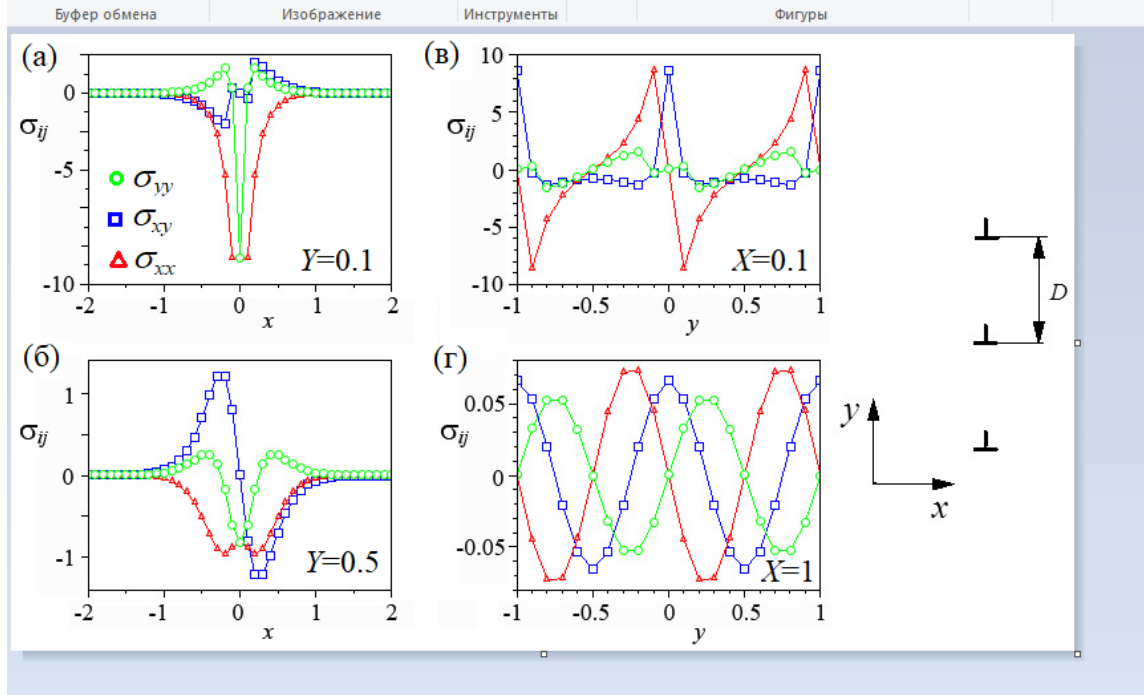

В результате вы получите стандартное оформление графика для научной статьи. Правила по оформлению разных научных журналов могут отличаться, например, обозначения панелей на графике может быть оформлено курсивом. Однако в целом, подобное оформление является общепринятым. Помните, что главное в оформлении графика – это аккуратность. Рисунок должен быть сохранен в формате с хорошим разрешением и иметь высокое качество.

# **Часть 2: лабораторная работа №9**

# <span id="page-9-1"></span><span id="page-9-0"></span>**Задание 1**:

С помощью программы SciDAVis сравните два графика для разных параметров. Четные варианты сравнивают графики для двух разных X, а нечетные варианты - для разных Y. Для этого необходимо выбрать два разных напряжения, например, *σxy* при X1 и при X2. Варианты с 1 по 7 сравнивают компоненты *σxy*, варианты с 8 по 14 сравнивают компоненты  $\sigma_{xx}$  и варианты с 15 по 20 сравнивают  $\sigma_{yy}$ .

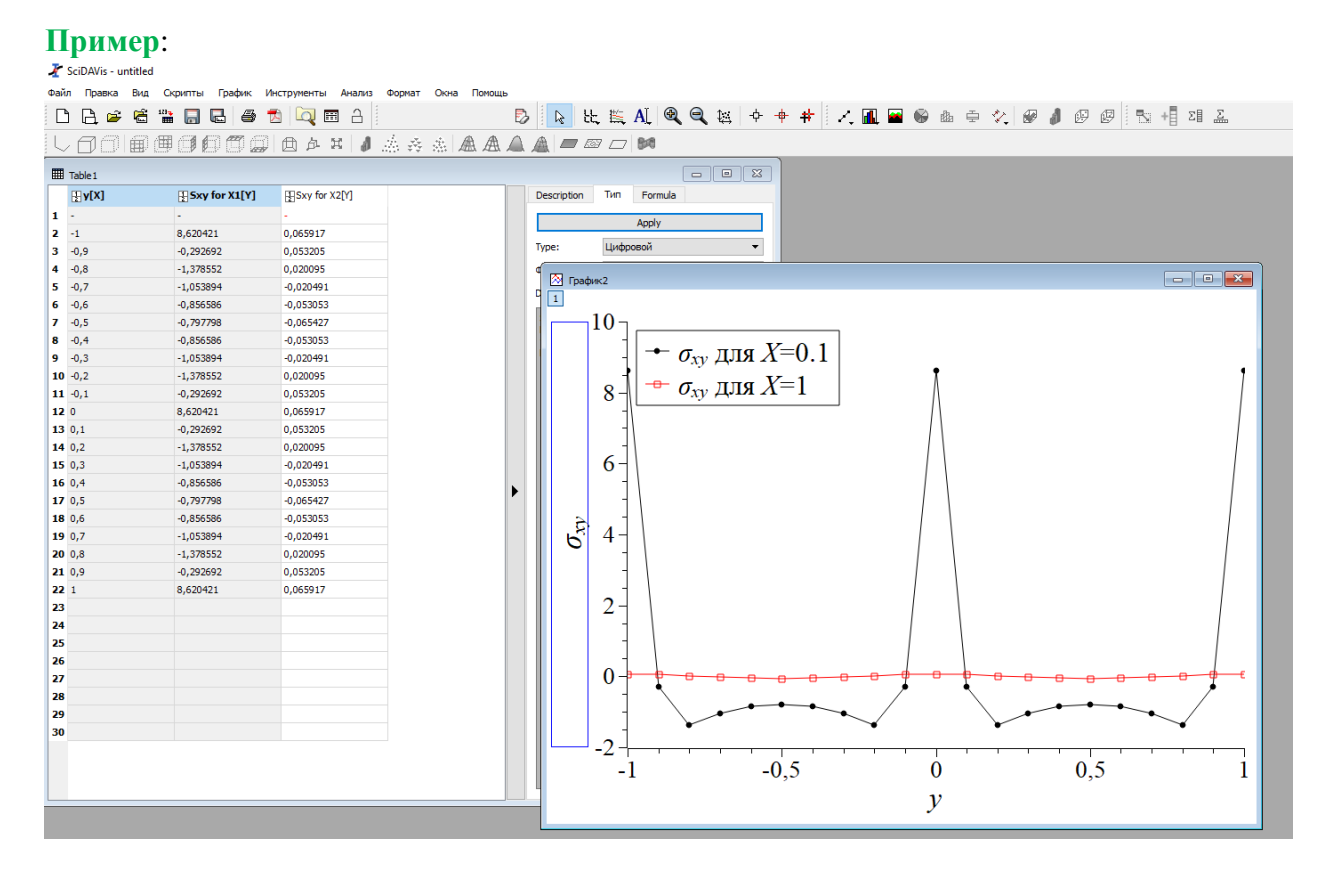

В отчете представить скрин экрана, а также сохранить график, который будет использоваться в следующем задании. График оформляется аккуратно. Цвета и тип линии можно выбрать любые.

# <span id="page-9-2"></span>**Задание 2**:

В данной части лабораторной работы необходимо оформить текст по шаблону научной статьи.

Для примера возьмем известный научный журнал – Физика твердого тела (ФТТ). Зайдите на сайт журнала и ознакомьтесь с правилами для авторов так, как будто вы собираетесь отправить в данный журнал научную статью.

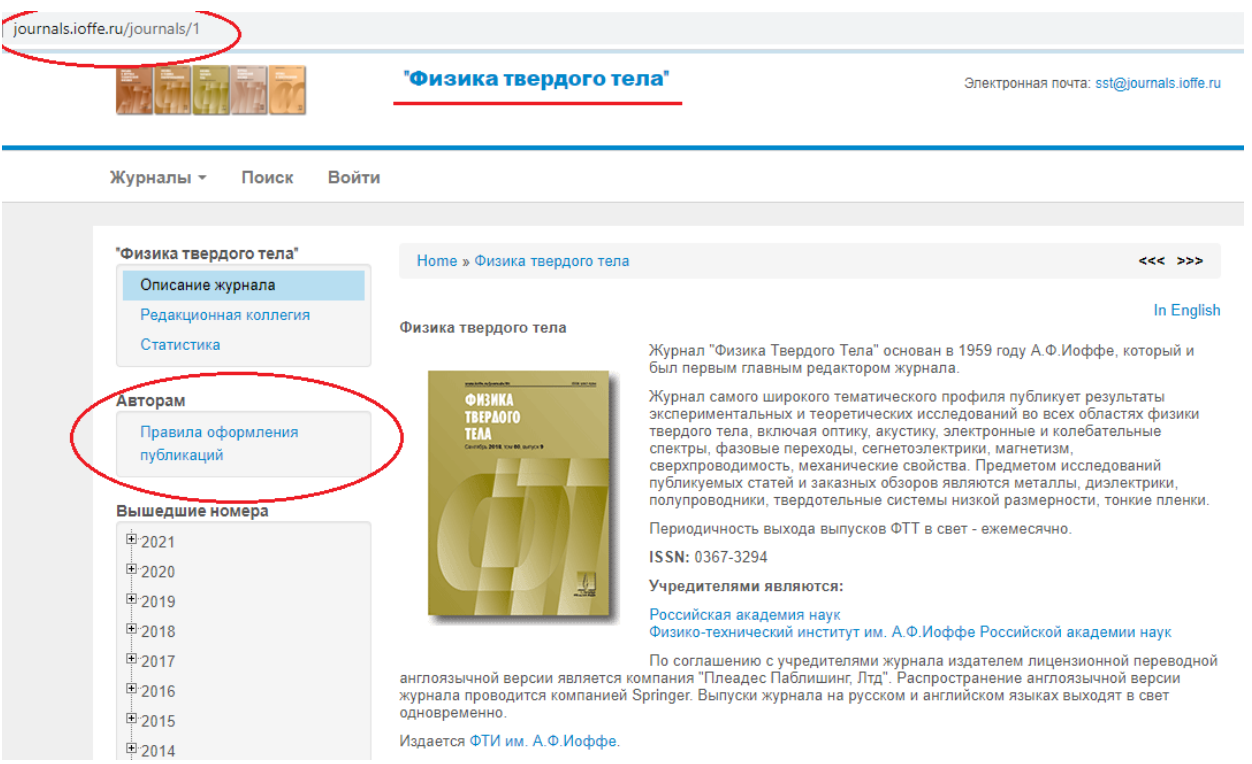

#### **Рассмотрим пункты требований:**

- 1) Ключевыми словами для данной темы будут: дислокация, моделирование, поле напряжений, поскольку мы изучали именно **дислокации**, делали это с помощью **модельного** расчета и получили значения **напряжений** вблизи стенки дислокаций.
- 2) В разделе Благодарность обычно указывают людей, которые помогали в данном исследовании, но не стали соавторами. Например, давали советы, помогали в использовании какого-либо оборудования, участвовали в дискуссии и тд.
- 3) Раздел «Финансирование работы» заполнять не нужно. В этом разделе авторы обычно благодарят гранты или другие источники финансирования при поддержке которых была проведена работа.
- 4) Раздел «Соблюдение этических стандартов» не заполняем.
- 5) В конце статьи помещаем раздел Конфликт интересов. Этот раздел показывает, что авторы не имеют конфликта интересов с другими авторами в данной области.
- 6) Раздел «Информация о вкладе авторов» не заполняем. Здесь обычно описывается кто из авторов какую часть научной работы выполнял. Поскольку у нас единственный автор этот раздел не нужен.
- 7) Дополнительных материалов нет
- 8) Все необходимые данные дублируем на английском языке. Журнал ФТТ является переводным, поэтому авторы должны сами представить английский вариант своей фамилии и названия для того, чтобы после публикации на русском языке переводчик не переводил эту часть работы. Кроме того, авторский перевод именно названия и собственной фамилии будет более правильным. В случае отправки статьи эти данные заполняются на странице журнала. В данном случае перевод необходимо просто представить на отдельном листе.

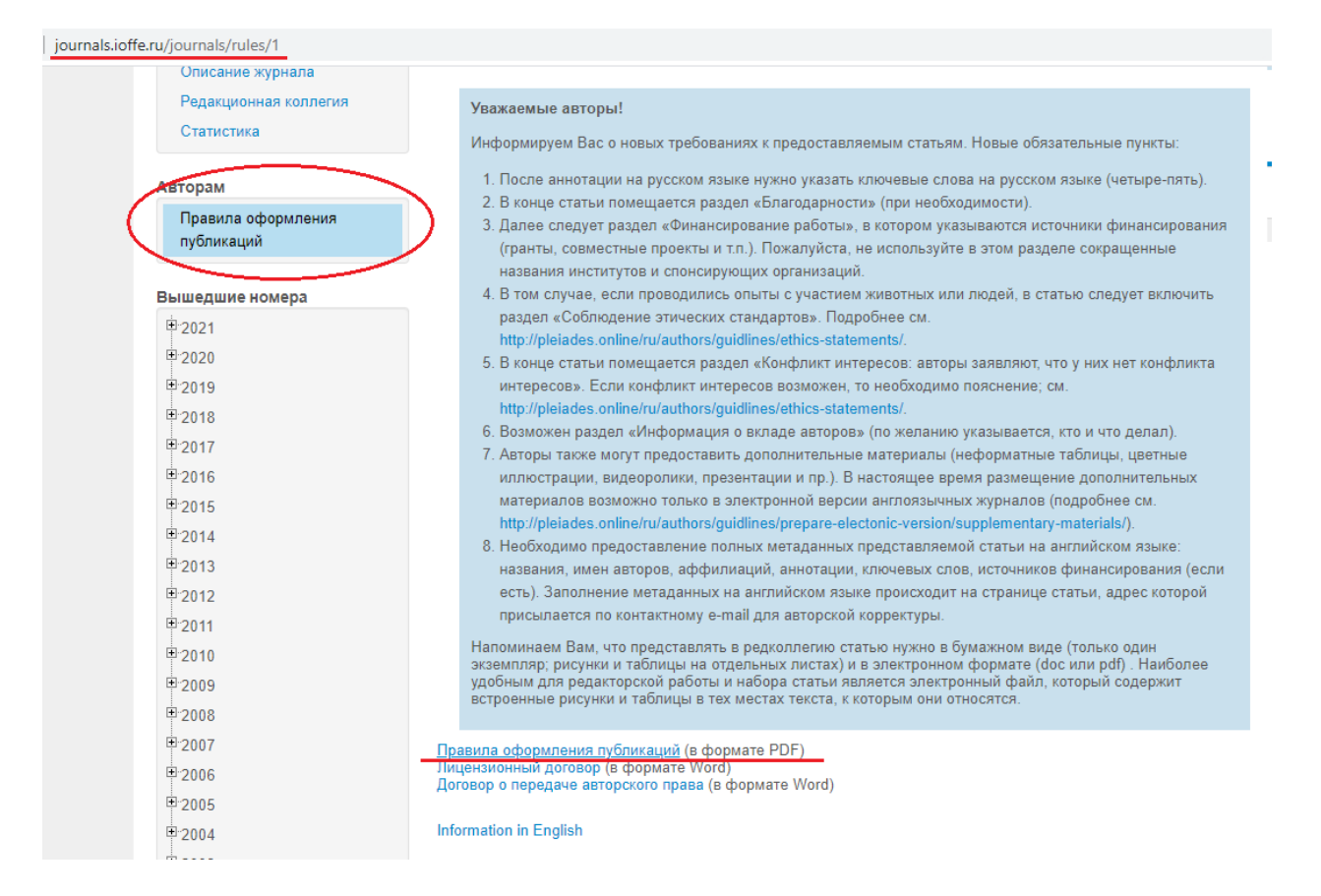

#### **Откройте правила для авторов в формате PDF**

#### **Краткие пояснения:**

- В правилах для авторов указано достаточно много пунктов, например, что необходимо заполнить Лицензионный договор и Договор о передаче авторского права. Ознакомьтесь с данными страницами, однако заполнять их не нужно. Эти документы подтверждают, что вы согласны передать журналу все права на публикацию вашей научной статьи в случае, если она будет принята журналом.
- Акт экспертизы также не оформляем. Это документ, который подтверждает, что вы не публикуете секретные сведения. В ИПСМ РАН данный акт оформляется на каждую научную статью и является обязательным к оформлению. Специальная комиссия рассматривает текст статьи и делает заключение о возможности опубликования, т.е. подтверждает, что данные не являются секретными.
- Попробуйте выбрать подходящую рубрику. Для этого можете посмотреть статьи, опубликованные в журнале по теме – дислокации. Для этого в журнале есть **Поиск**.
- Пункт «Статья подписывается всеми авторами с указанием фамилии, имени, отчества, домашнего адреса, места работы, номеров телефонов и e-mail.» пропустить.

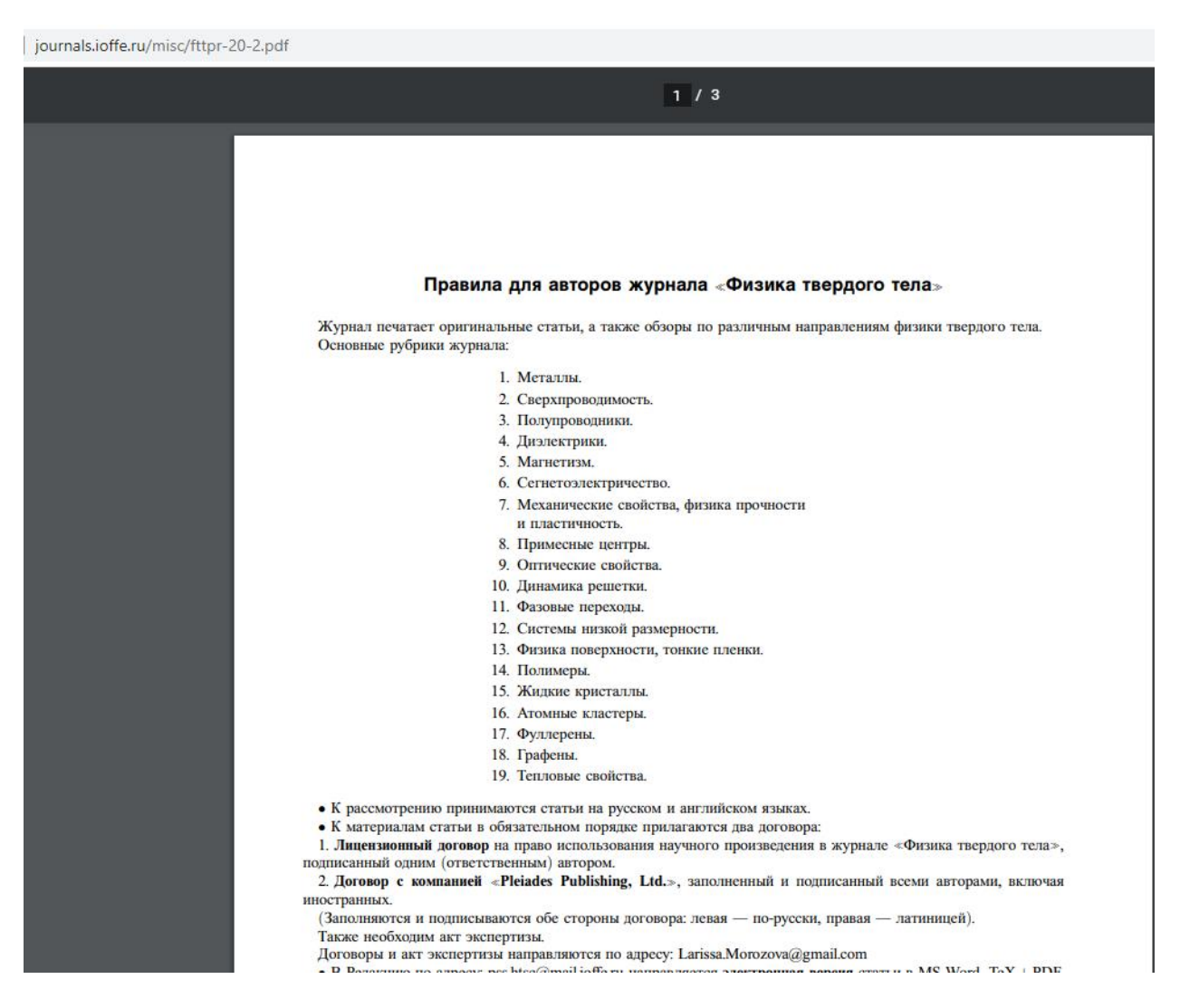

Детально ознакомьтесь с правилами и оформите статью по шаблону, как описано в правилах.

В качестве примера статьи можно рассмотреть данную работу: [http://journals.ioffe.ru/articles/viewPDF/49112.](http://journals.ioffe.ru/articles/viewPDF/49112) Так статья будет выглядеть после того, как ее опубликуют в журнале. При отправке автору не нужно оформлять все аналогичным образом – это будет делать издательство. Автор оформляет свою работу так, как описано в правилах.

В статье должно быть 4 раздела – Введение, Модель, Результаты и обсуждение и Заключение. Также должен быть список литературы и аннотация.

В **аннотации** дается краткое описание что было сделано в данной работе – это краткое представление научной статьи. Читатель, изучив аннотацию, может сделать вывод интересно ли ему будет читать данную статью. По правилам журнала аннотация должна составлять 30 строк, однако в данной работе достаточно двух-трех предложений, как в примере.

В разделе **Введение** кратко опишите что такое дислокации, дислокационные стенки и что вы будете рассчитывать в данной работе. Текст найдите в интернете, не дублируйте текст из примера ниже.

В разделе **Модель** опишите какую именно программу вы использовали для каких целей. А также опишите с помощью каких формул был сделан расчет (формулы 1-4). Текст можно взять из Методических указаний. Укажите параметры для формул, которые были использованы.

В разделе **Результаты и обсуждение** поместите ваш рисунок из первой части лабораторной работы и опишите, что на нем представлено. Затем туда же поместите второй рисунок, где сравниваются два напряжения и опишите, что вы получили в результате сравнения двух графиков. На сколько они отличаются?

В разделе **Заключение** опишите что было сделано в данной работе.

В разделе **Литература** должно быть не менее 5 пунктов. Это не должны быть ссылки на интернет ресурсы, а только на книги или научные статьи. Однако если вы ссылаетесь на конкретную программу, использованную в работе, то рекомендуется в списке привести, например, сайт разработчика. В тексте ссылки приводятся в квадратных скобках. Город в котором была издана книга, если это Москва, обозначается одной буквой – М. Если это другой город, то название пишут полностью. Сокращение применяется только для Москвы (так сложилось исторически).

По требованиям журнала все рисунки приводятся на отдельных листах, также, как и подрисуночные подписи. Формулы вставить с помощью редактора формул.

#### Раздел 07 Малохгдовав граница притягивает к себе точечные дефекты, в том числе и примесные Поле напряжений вблизи дислокационной стенки атомы, вследствие упругого взаимодействия с ними дислокаций, составляющих границу. Фамилия И.О. Это притяжение, как вытекает из сказанного выше, реализуется в зоне, простирающейся Башкирский государственный университет. Уфа. Россия всего на несколько межатомных расстояний от границы. Примесные атмосферы тормозят E-mail: avtor@mail.ru. мигоацию малоугдовых годниц, стабилизируя субстоуктуру [1]. Аннотация. Дислокации являются важным объектом исследований в физике твердого тела. 2. Молель Поле напожжений вблизи стенки лислокаций меняется неравномерно и сильно зависит от Лля выполнения данной работы были использованы следующие программные расстояния до стенки дислокаций. В данной работе рассчитаны напряжения, возникающие KOMTREKEN вблизи стенки дислокаций. Расчеты проводились согласно выражению для полей напряжений, возникающих Ключевые слова: дислокация, моделирование, поле напряжений вблизи стенки краевых дислокаций в изотропном теле в условиях плоского напряженного состояния [2]. Положение стенки относительно некоторой декартовой системы координат 1. Введение х. у охарактеризуем радиус-вектором R=(R, R.) дюбой ее диспокации, при этом Дислокация — линейный дефект или нарушение кристаллической решётки твёрдого предполагается, что стенка параллельна оси у. тела. Наличие дислокаций существенно влияет на механические и другие физические Компоненты тензора напряжений в точке с радиус-вектором  $\mathbf{r} = (\mathbf{r}_\mathbf{w} \mathbf{r}_\mathbf{w})$  будут свойства твердого тела. Выделяют два основных типа дислокаций: краевые и винтовые. В определены следующим образом данной работе будет исследована краевая дислокация. Такая дислокация представляет  $\sigma_{xy} = \sigma_0 2\pi X [\cosh(2\pi X) \cos(2\pi Y) - 1],$  $(1)$ собой экспенноскость, которая обрывается в некоторой области кристалла. Движение  $\sigma_{xx} = -\sigma_0 \sin(2\pi Y) [\cosh(2\pi X) - \cos(2\pi Y) + 2\pi X \sinh(2\pi X)],$  (2) дислокаций играет ключевую роль в пластической деформации металлов. Краевая  $\sigma_{uu} = -\sigma_0 \sin(2\pi Y) [\cosh(2\pi X) - \cos(2\pi Y) - 2\pi X \sinh(2\pi X)].$  (3) дислокация возникает при сдвиге в кристалле. rme Малоугловые границы - стенки лислокаций возникают при росте кристаллов из  $CB<sub>1</sub>$ расплава. Образование стенок дислокаций, приводящее к подразделению кристалла на  $(4)$  $\sigma_0 = \frac{Gv}{2D(1-nu)[\cosh(2\pi X) - \cos(2\pi Y)]^2},$ субаерна. - политоны (многоугольники), называют политонизацией. Если, например, до где, в свою очередь, переменные  $D$  – расстояние между дислокациями в стенке,  $\hat{g}_{\mathrm{v}\pi}$ модуль отжига в изогнутом кристалле дислокации были хаотично распределены по плоскостям вектора Бюргерса,  $X^{\pm}(\zeta_k-\xi_k)/D, \ Y^{\pm}(\zeta_k-\xi_k)/D, \ nu-$ коэффициент Пуассона. скольжения, то в результате отжига при полигонизации они выстраиваются одна над другой В работе были использованы следующие параметры: в вертикальные стенки. Такие малоугловые границы (или стенки лиспокаций) упруго взаимодействуют с отдельными дислокациями.

#### **Пример**:

#### 3. Результаты и обсуждение

На рисунке 2 показано изменение компонент напряжений в зависимости от расстояния до стенки дислокаций. Опишите, что вы видите на рисунке, например, как отличаются компоненты напряжений в зависимости от того меняется х или у или для разных параметров X и Y.

На рисунке 3 показано ... Из рисунка видно, что ...|

4. Заключение

В данной работе было рассчитано ... Работа позволила освоить ...

#### Благодарности

.<br>Автор выражает благодарность соседу по комнате, который помогал с выполнением данной лабораторной работы.

#### Конфликт интересов

Автор заявляет, что у него нет конфликта интересов.

#### Список литературы

 $[1]\,\mathit{H}\,\mathit{H}$ . Новиков Дефекты кристаллического строения металлов. Металлургия, М. (1975).  $208c$ .

[2] Дж. Хирд, И. Лоте. Теория дислокаций. Адаминдар, М. (1972). 600 с.

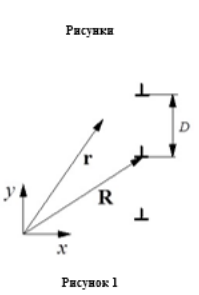

 $(a)$  $(B) 10$  $\sigma_{ij}$  $\sigma_{\theta}$  $\begin{array}{c}\n\bullet \sigma_y \\
\blacksquare \sigma_y \\
\blacksquare \sigma_z\n\end{array}$ ٠., k,  $Y=0.1$  $X=0.1$ T  $-10 .10$  $\begin{bmatrix} \n\frac{1}{2} & \frac{1}{2} & \frac{1$  $\overrightarrow{0}$  $\overline{1}$  $0 \times 1$  $\overline{a}$  $0.5$  $(6)$  $\left( \mathbf{r}\right)$  $0.05$  $\sigma_i$  $\sigma_{ij}$  $\perp$  $^{\circ}1$  $Y=0.5$  $-0.05$  $\overline{0}$ <sub>x</sub>  $\overline{0}$ ,  $\cdot i$ ī  $-0.5$  $0.5$ 

Рисунок 2

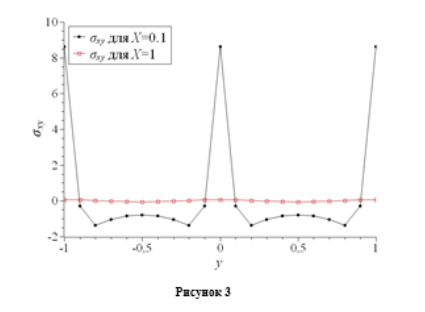

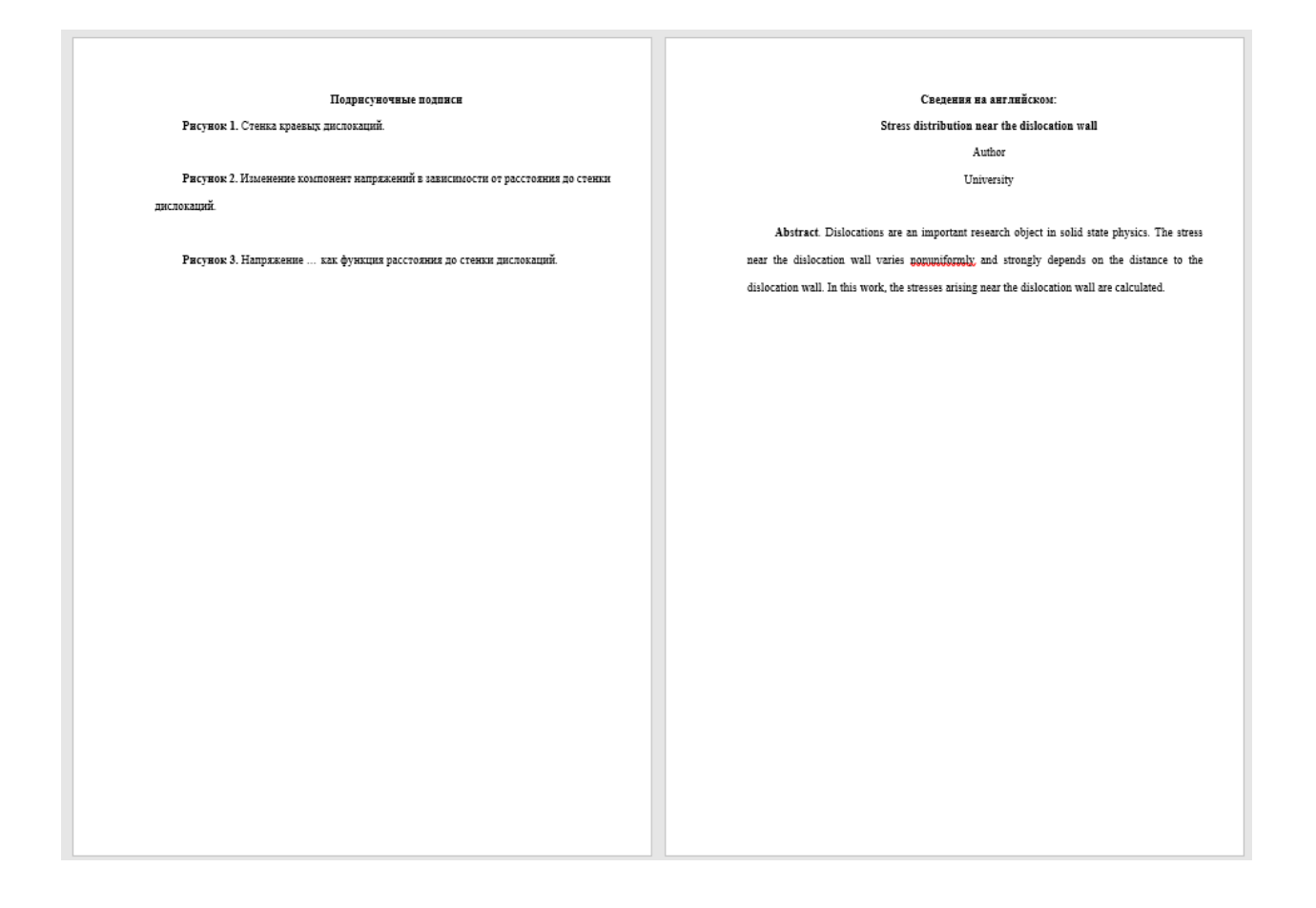

# **Требования к отчету**

<span id="page-15-0"></span>В отчете (в формате PDF) необходимо представить скрины экрана, сделанные в процессе выполнения работы, а также код, который использовался в SciLab. Код скопировать из рабочего окна так, чтобы потом можно было скопировать его из отчета и проверить работоспособность, запустив команды в SciLab.

Сделать скрины **всех** использованных программ, в которых шла работа с графиками.

Приложить второй файл с расширением .doc – файл со статьей, оформленный по правилам редакции. Скрины экрана со статьей (как в примере) не нужны.

# <span id="page-15-1"></span>**Литература**:

[1] Дефекты кристаллического строения металлов. Новиков И. И. Изд-во «Металлургия», 1975. 208 с.

[2] Дж. Хирт, И. Лоте. Теория дислокаций. Атомиздат. 1972, 600 с.